# **االشرتاك يف الدبلومات املهنية**

-1 الدخول على بوابة ) الدبلومات ( من الصفحة الرئيسية

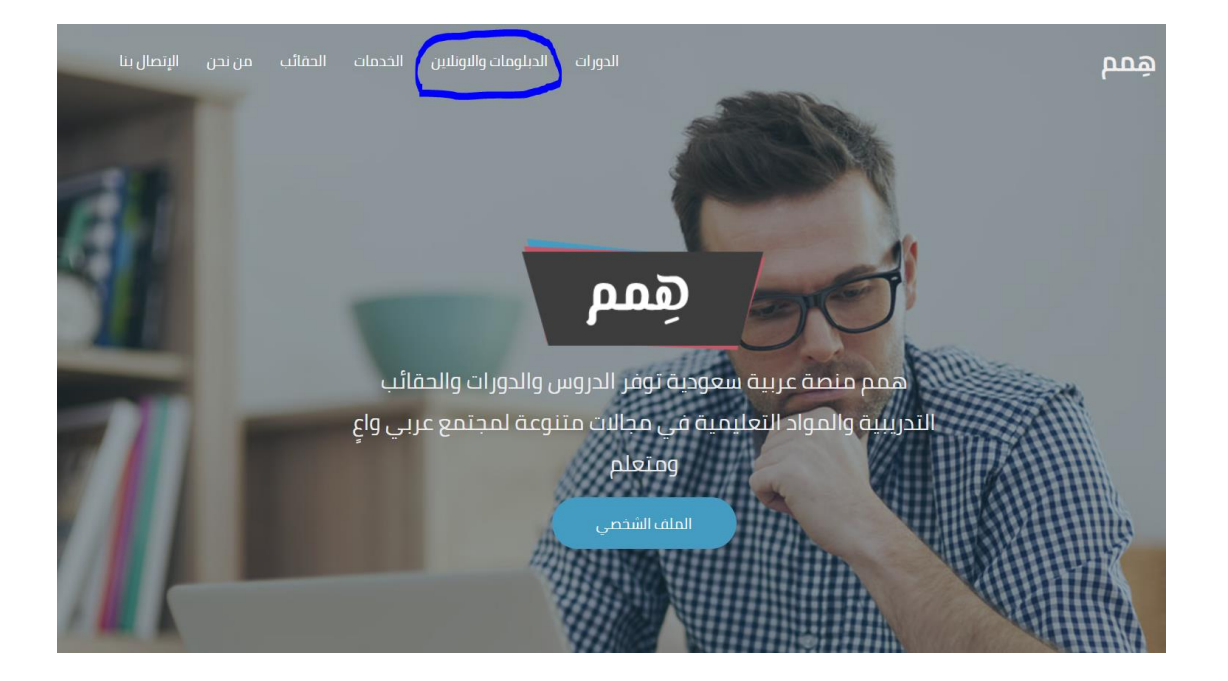

# -2 الضغط على أيقونة ) الدبلومات (

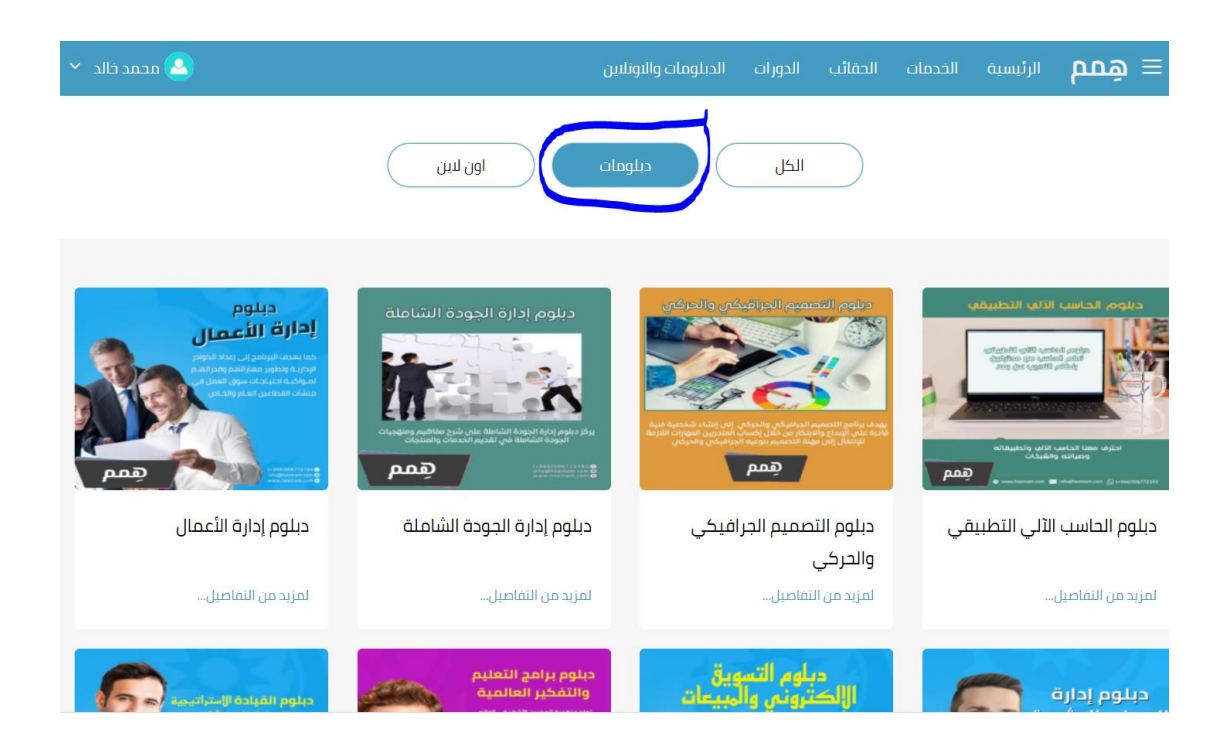

## ٣- الضغط على أيقونة ( التسجيل المبدئي )

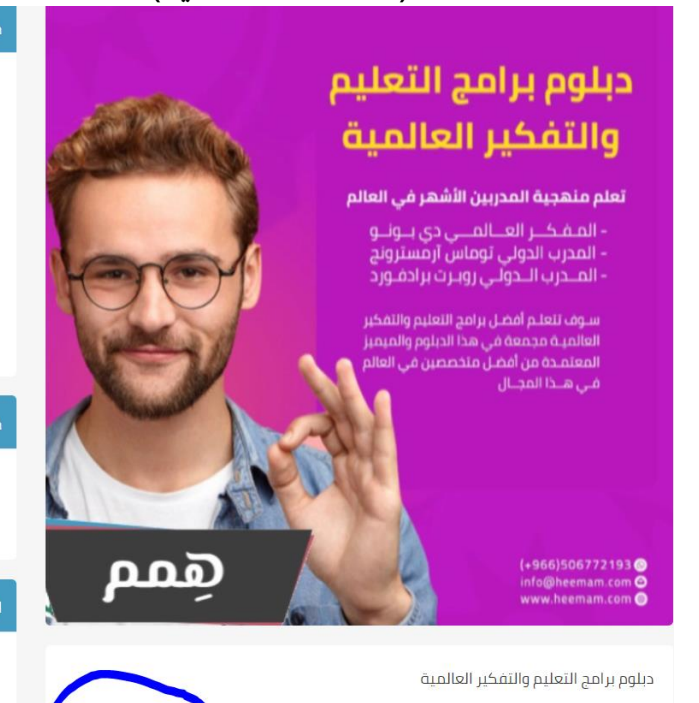

برنامج التفكير النافد برنامج سكامبر لتنمية الخيال \_<br>برنامج أنماط التفكير هيرمان برنامج الأس كيو ( SQ ) الكورت المطور برنامج الخرائط الذهنية برنامج التفكير الاستراتيجي برنامج حل المشكلات بطرق إبداعية برنامج تريز لحل المشكلات برنامج القبعات الست للتفكير برنامج الذكاءات المتعددة

\* تصبح قادرا على التدريس بطريقة إبداعية \* تصبح قادرا على التفكير بطريقة صحيحة \* تصبح قادراً على التدريب على جميع برامج الدبلوم \*

المدربون والمدريات \* الملعمون والمعلمات \* المربين والمربيات \* أختصاصي رعاية الموهوبين \*

٤- إدخال بيانات التواصل وبيانات التسجيل والدبلوم المختار

.<br>| الدورات التابعة للديلومة |

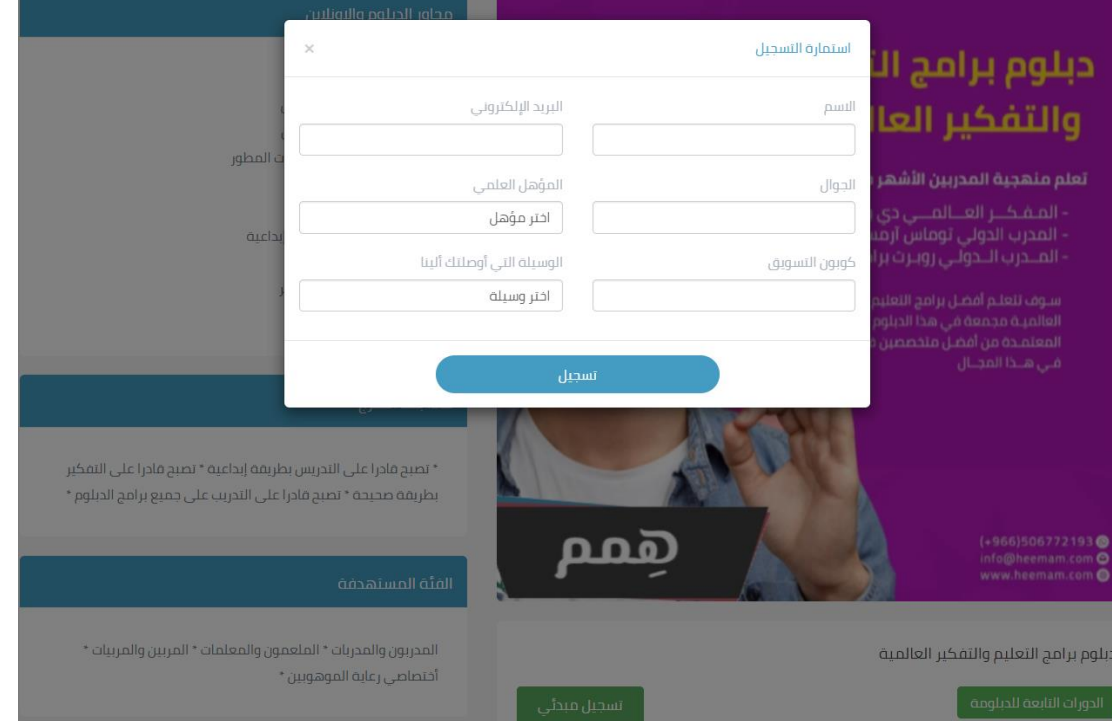

## -5 بعد ذلك يتم إرسال االستمارة ويتم التواصل معك

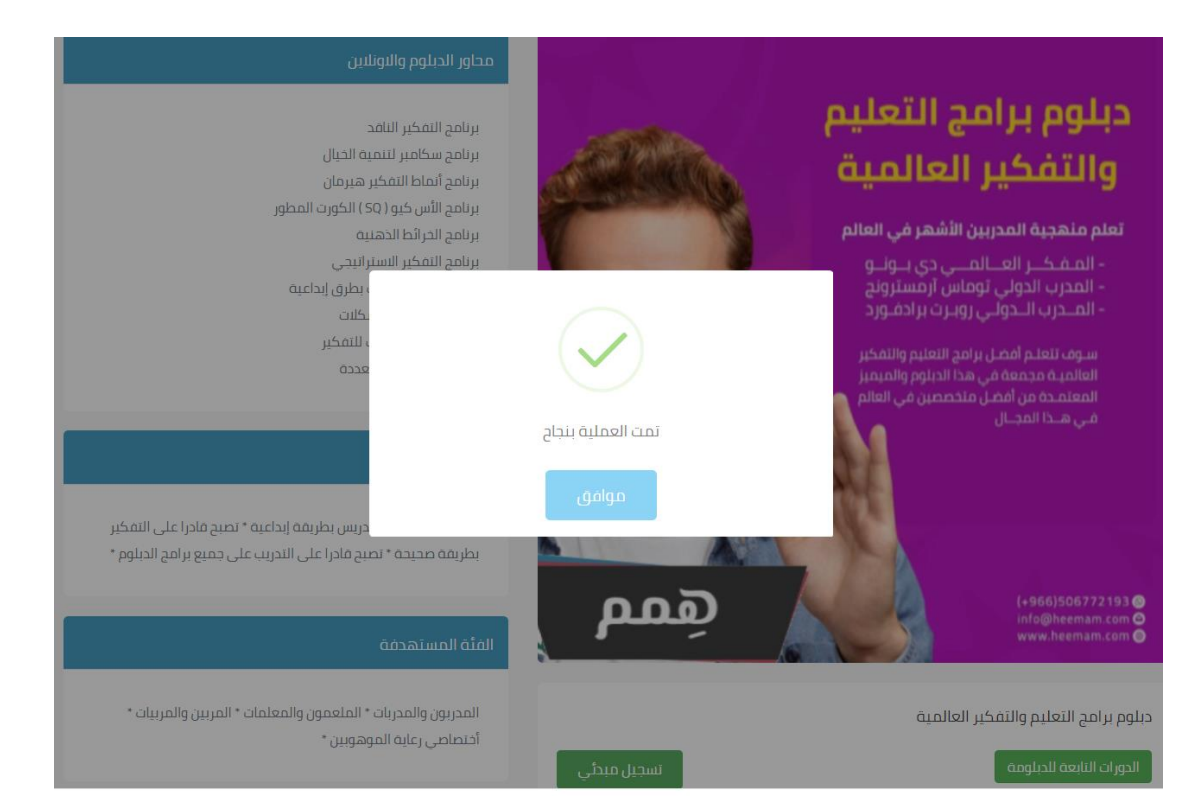